## **การแก้ไข Error – Error in formula EMPNOTIFY เมื่อพิมพ์ใบจ่ายเงินเดือน**

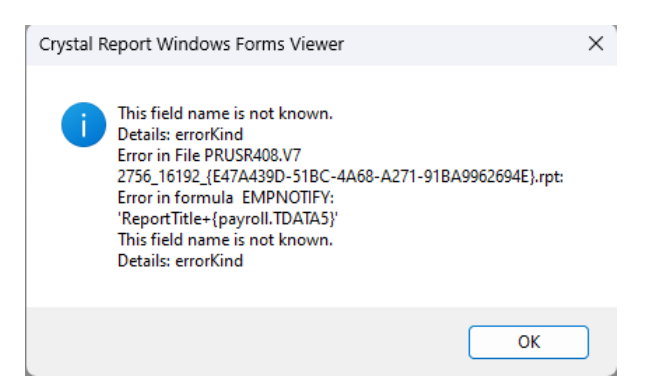

สาเหตุ เกิดจากมีการอัพเดทโปรแกรม BplusHrm เป็นเวอร์ชั่นตั้งแต่ 7.2 เป็นต้นใหม่ และมีการพิมพ์ใบจ่ายเงินเดือนจาก ทะเบียนรายงานเวอร์ชั่นต่่ากว่า BplusHrm V7.2

## วิธีแก้ไข

- เข้าโปรแกรม BplusHrm > เลือก "งานเงินเดือน" > เลือก "ผลค่านวณเงินเดือน" > เลือก "รายงาน" > เลือก "ลงทะเบียนรายงาน" จะแสดงหน้าทะเบียนรายงาน
- หน้าทะเบียนรายงาน > เลือกเมนูรายงาน > คลิ๊กที่รายงานที่ต้องการแก้ไข > คลิ๊กขวาเลือก "แก้ไขทะเบียน รายงาน" จะปรากฏหน้าจอแฟ้มทะเบียนรายงาน

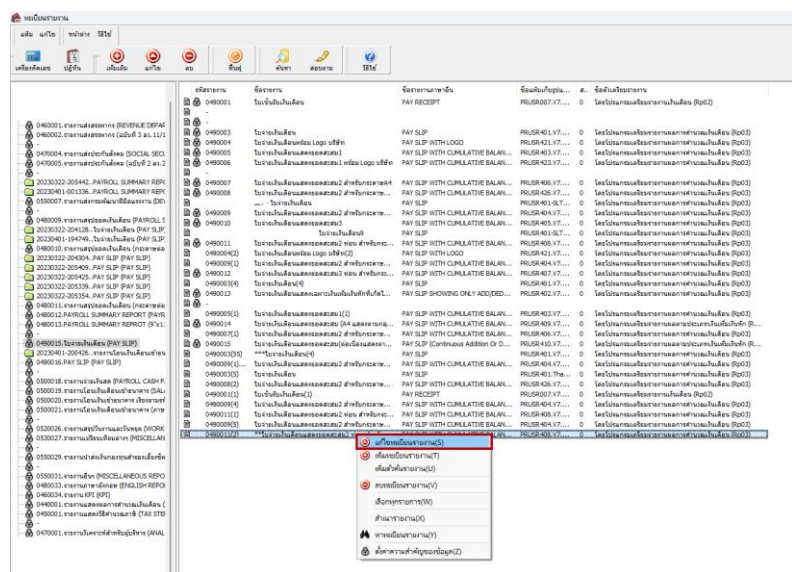

- หน้าแฟ้มทะเบียนรายงาน > เลือกแถบเมนู "ก่าหนดข้อมูลที่จะพิมพ์" > คลิ๊กขวาที่หน้าจอเลือก "เพิ่มข้อมูล ตัวอักษร"

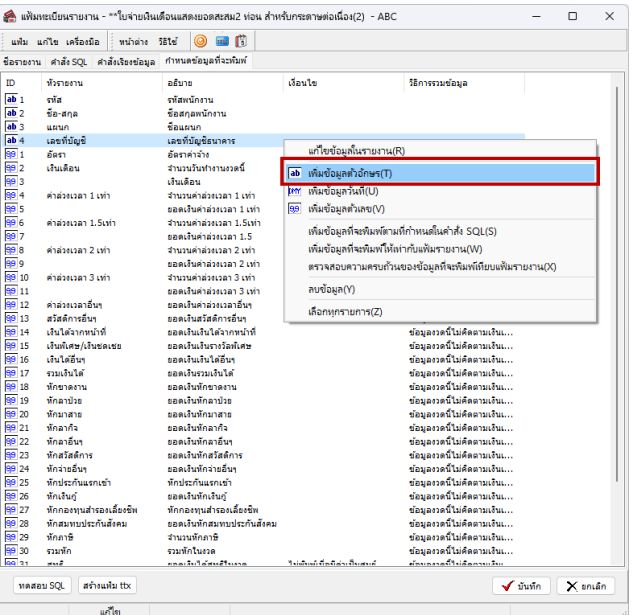

- หน้ารายละเอียดข้อมูลตัวอักษร ท่าการระบุเลขที่ประจ่าตัว, ชื่อหัวรายงาน, ชนิดข้อมูลที่พิมพ์ ตามตัวอย่างดังรูป
	- > เลือก "ถูกต้อง" เพื่อท่าการบันทึกข้อมูลรายละเอียดตัวอักษร

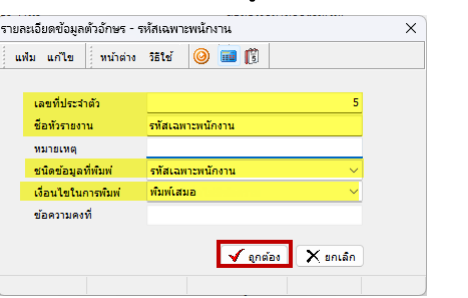

\*\*เลขประจ่าตัว ID ที่ 5 ต้องระบุชนิดข้อมูลที่พิมพ์เป็น "รหัสเฉพาะพนักงาน" เท่านั้น

- ท่าการกดปุ่ม บันทึก เพื่อท่าการบันทึกข้อมูล และลองท่าการเรียกพิมพ์รายงานใหม่อีกครั้ง

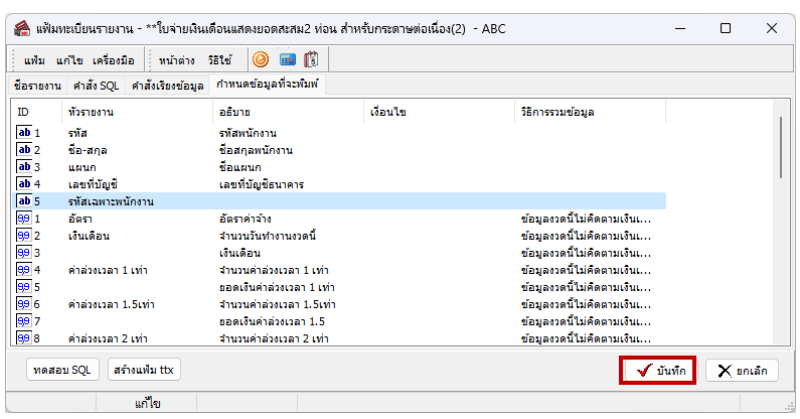